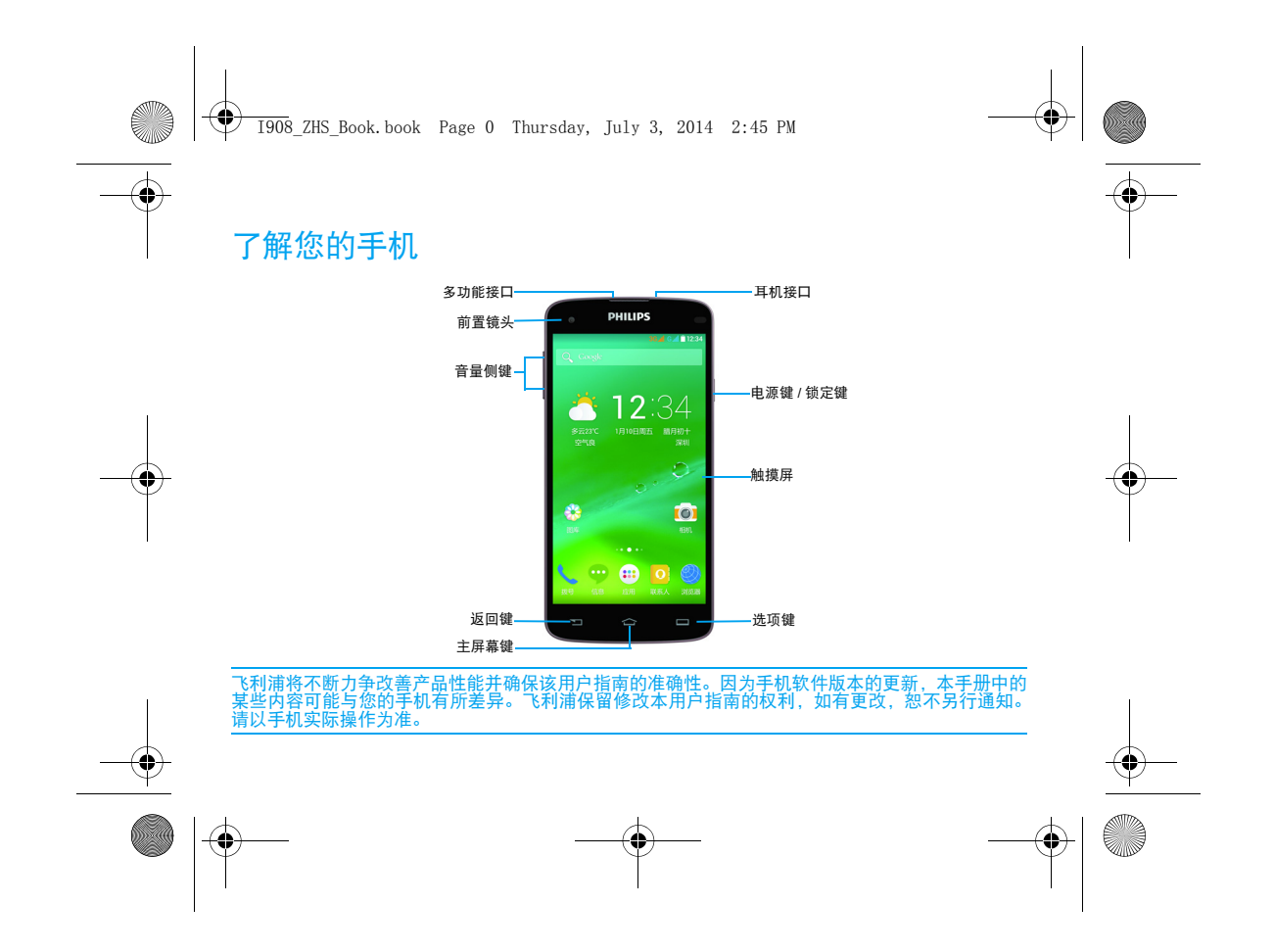

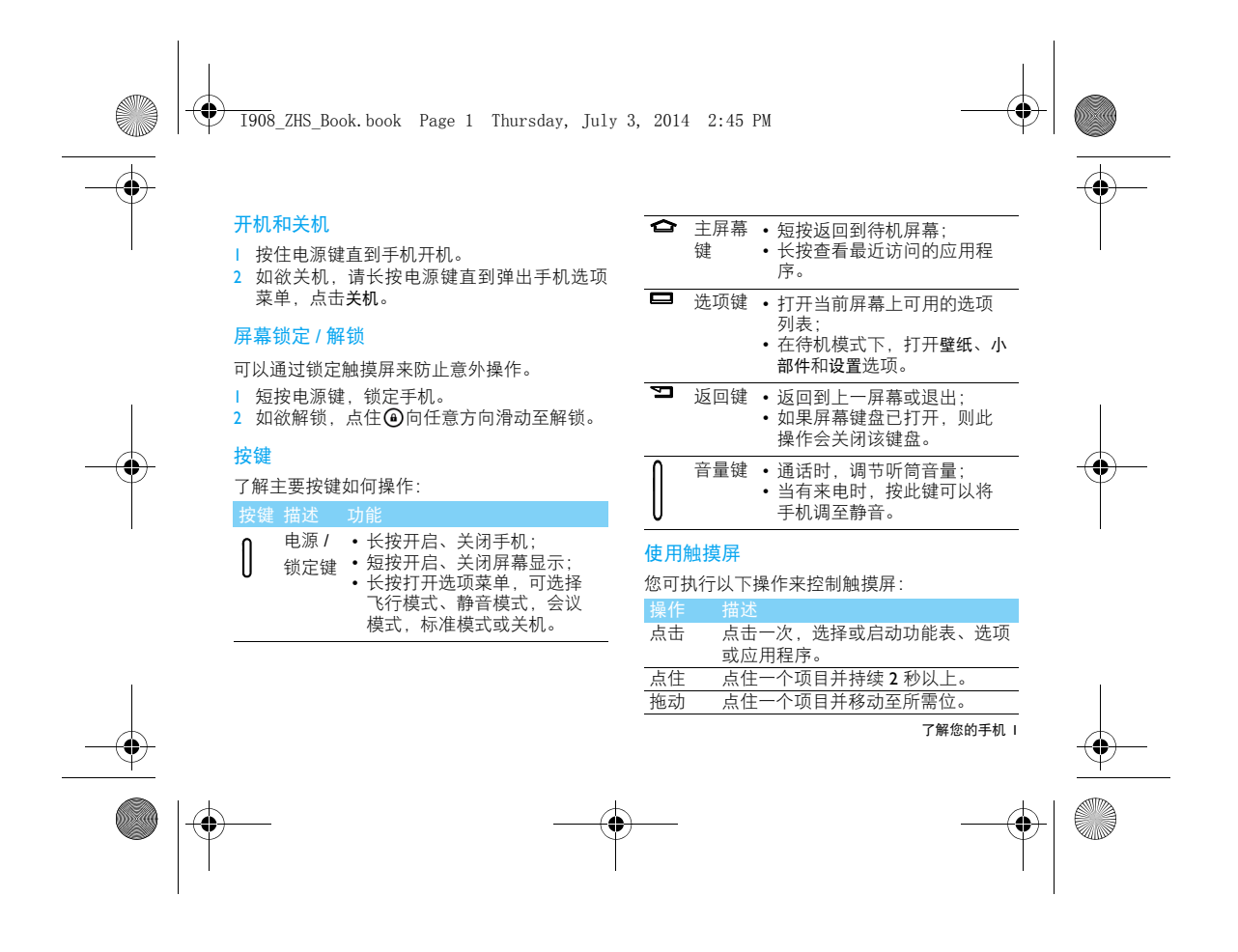

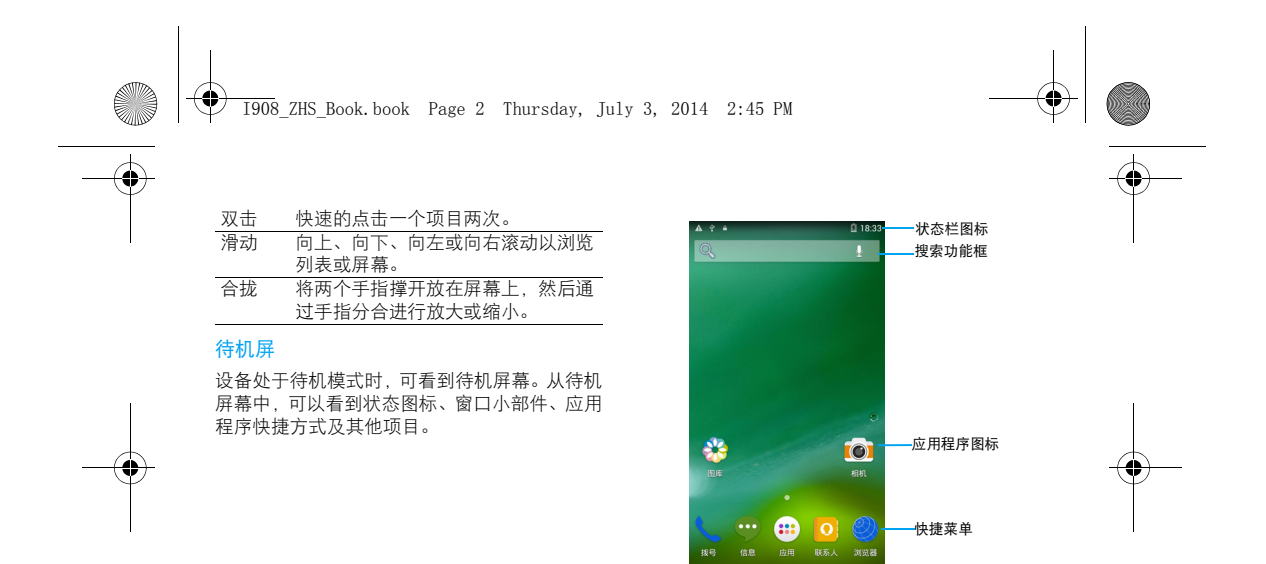

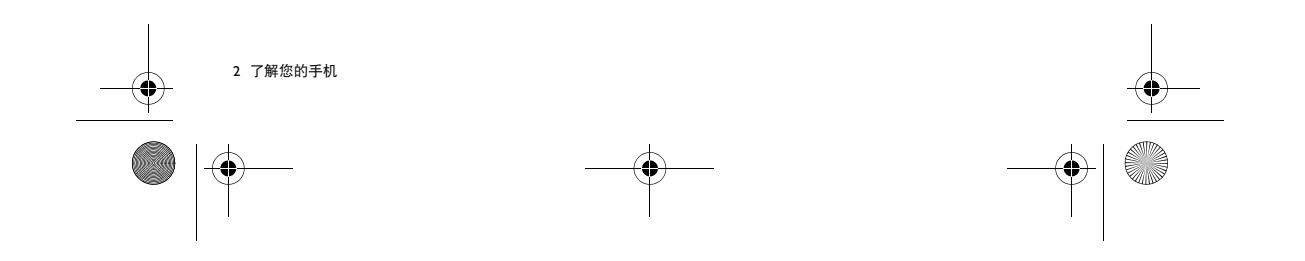

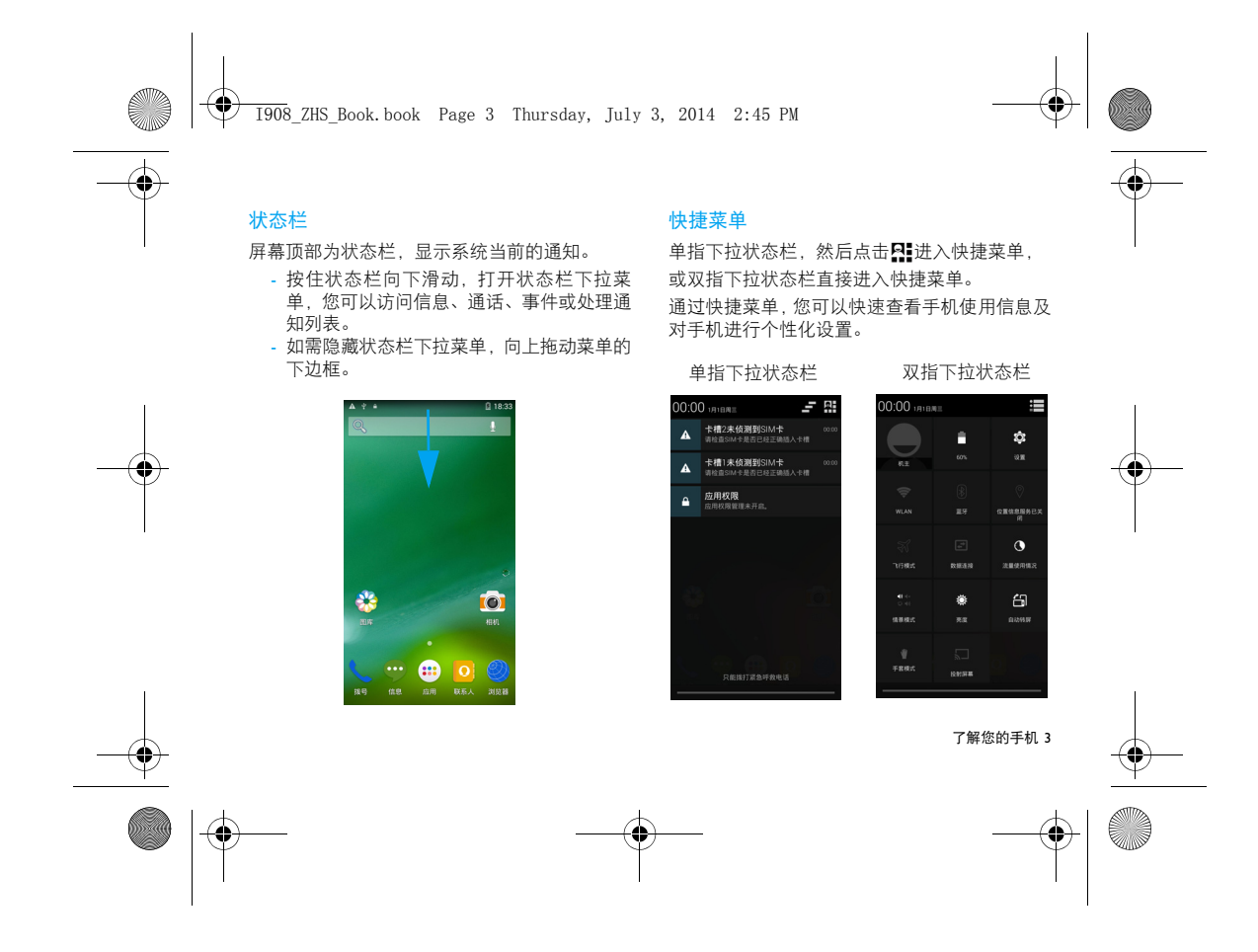

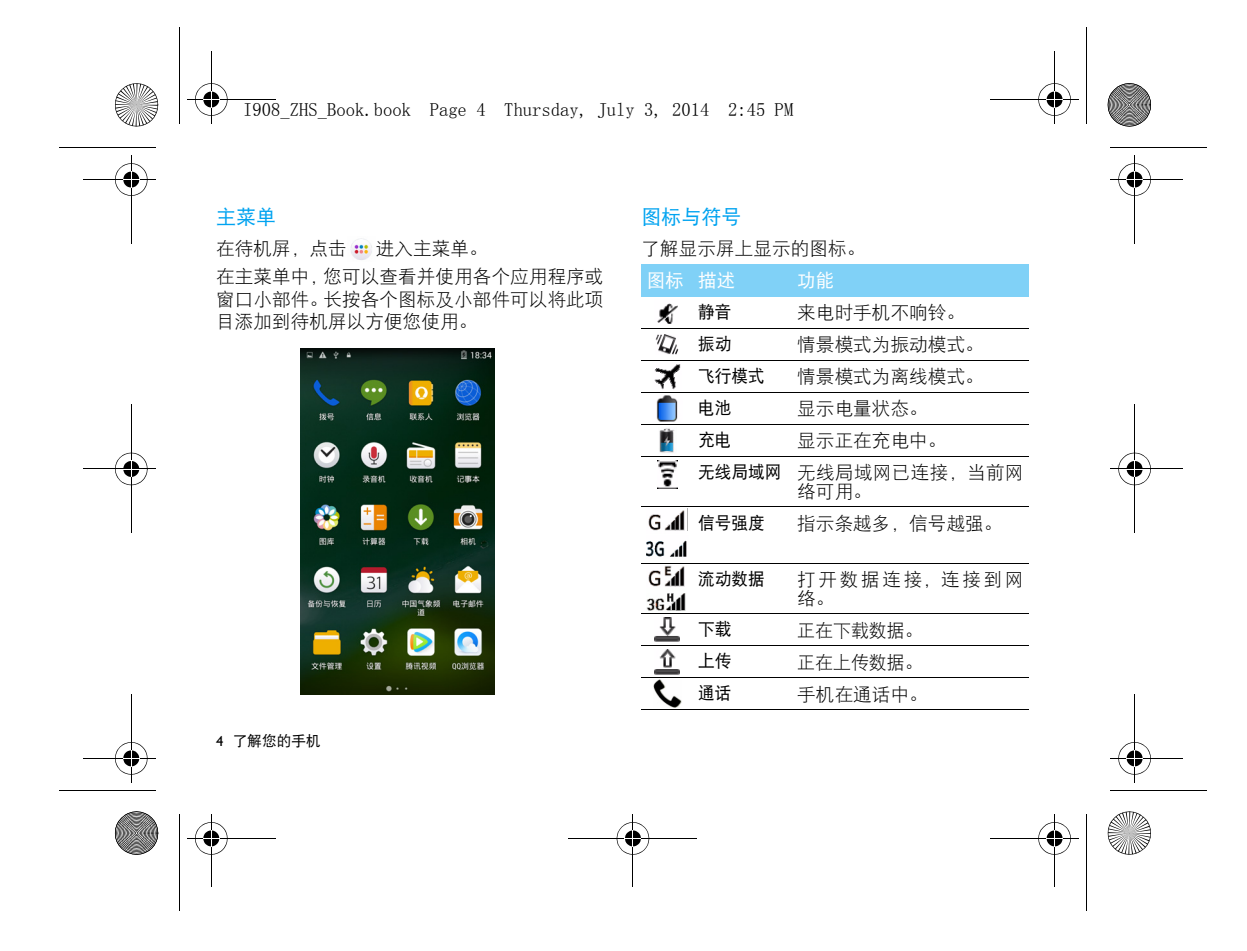

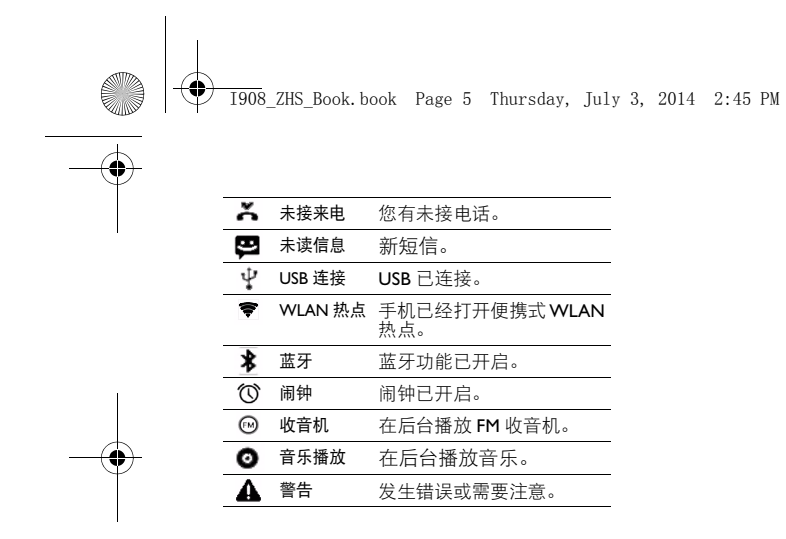

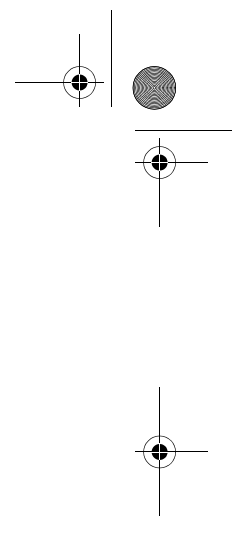

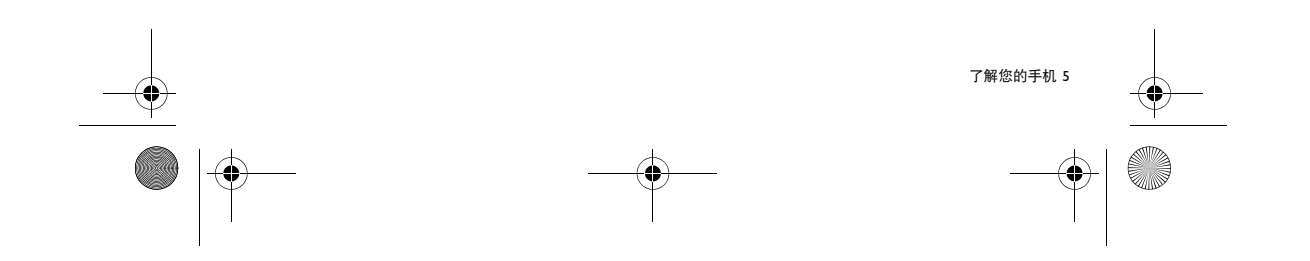

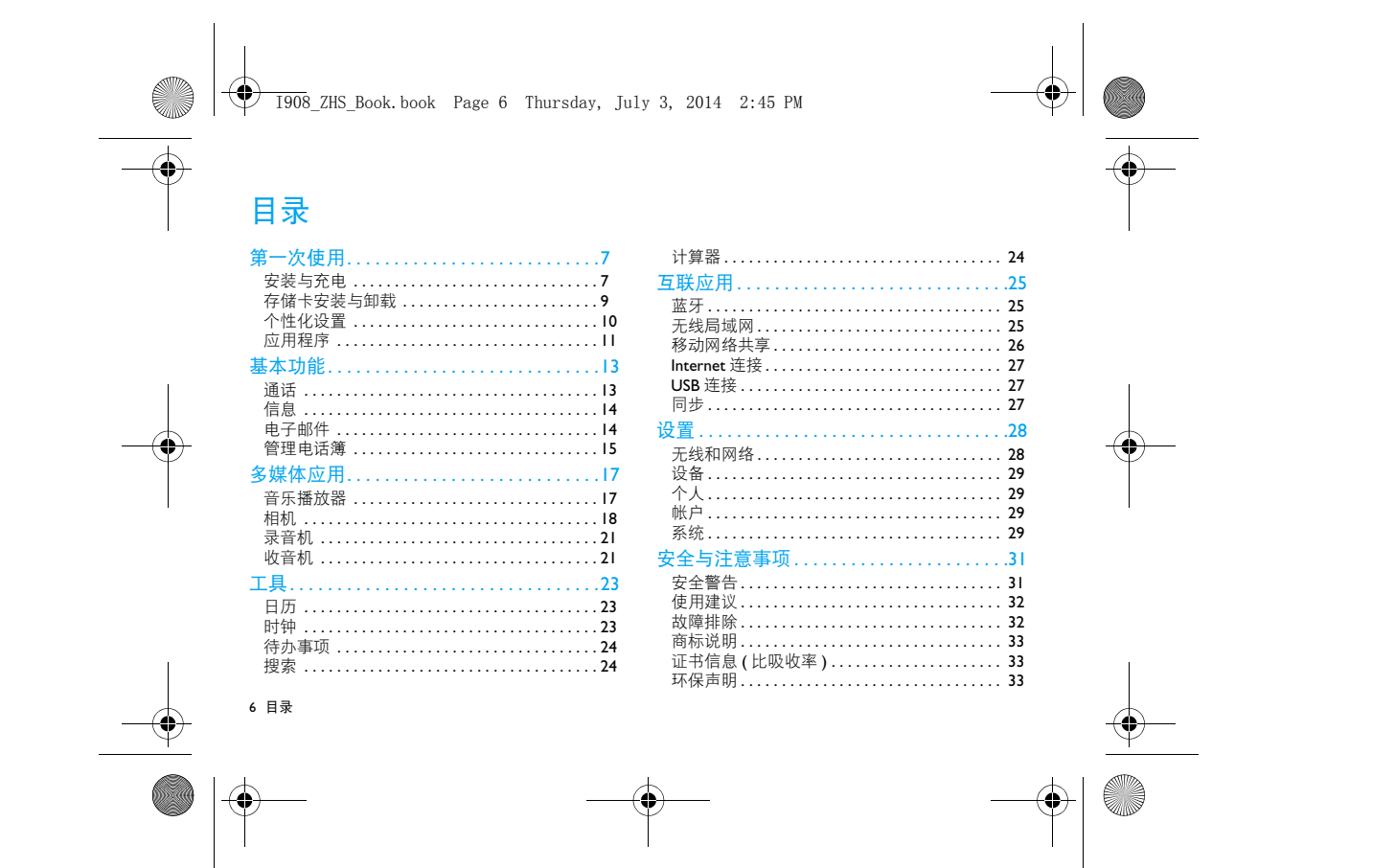

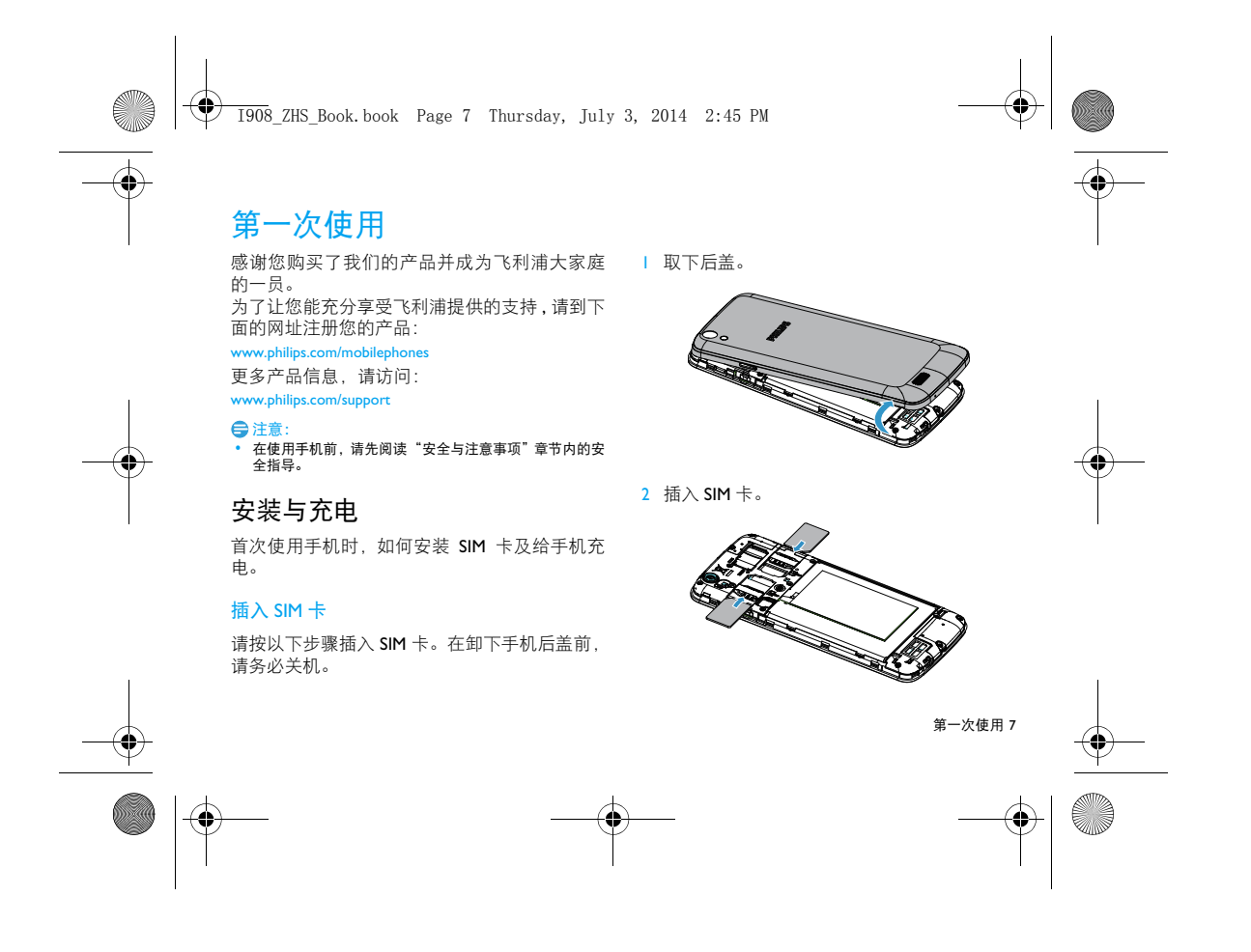

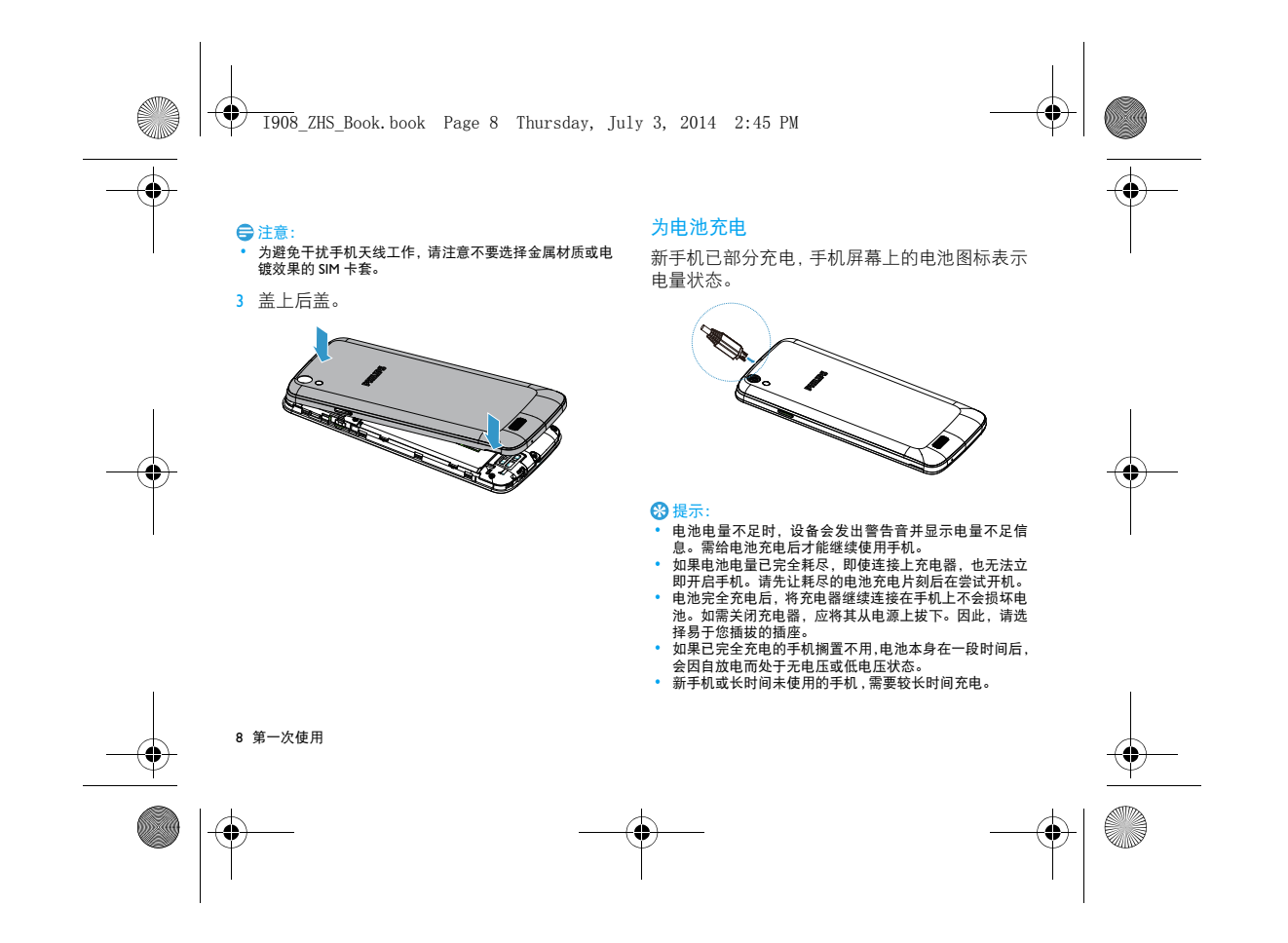

 $\overline{1908}$  ZHS Book.book Page 9 Thursday, July 3, 2014 2:45 PM

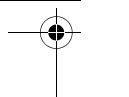

# 存储卡安装与卸载

# 安装存储卡

您可在手机中插入存储卡以扩展手机存储容量,本设备使用的存储卡最高容量为 32GB。

1 取下后盖。

2 将存储卡推进存储卡槽,直至锁定到位。

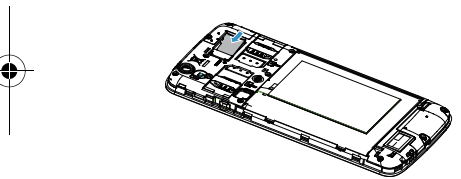

提示: • 将存储卡插入设备中时,存储卡的文件目录会显示在内部 存储器的文件夹中。

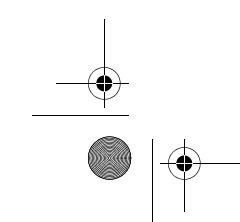

# 安全卸载存储卡

取出存储卡前,请先将其卸载以便安全取出。| 在待机模式下,点击 □>设置>存储>卸载SD

- 卡。2 轻推存储卡直到其脱离设备。
- 3 取出存储卡。

# 注意:

—<br>▪ 手机正在发送或访问信息时,清勿取出存储卡,否则可能<br> 造成数据丢失或损坏手机和存储卡。

## 格式化存储卡

在电脑上格式化存储卡可能会导致存储卡与手 机不兼容,请仅在手机上格式化存储卡。 在待机模式下,点击 □ > 设置 > 存储 > 格式化

SD 卡。

提示:

 • 为避免数据丢失,格式化存储卡前,请先将重要数据备份 到手机。

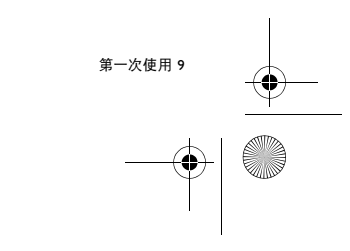

 $\overline{1908}$  ZHS Book.book Page 10 Thursday, July 3, 2014 2:45 PM

# 个性化设置

# 设置时间和日期

- 1 在待机模式下,点击 □ > 设置 > 日期和时间。
- 2 您可使用网络同步时间或选择自行更改时间 和日期。如需使用网络同步时间,请勾选自动 确定日期和时间,如要自行更改时间,取消勾选,然后设置时间和日期即可。

# 设定屏幕锁定

启动屏幕锁定功能可锁定触摸屏。每次开机或解 锁触摸屏时, 设备都会要求输入解锁图案、 PIN 码或密码。

- 在待机模式下,点击 □>设置>安全>屏幕锁定。
- 无:取消屏幕锁。
- 滑动:选择滑动解锁。
- 语音解锁:设置语音密码后,说出语音密码即 可解锁。
- 图案:创建个人屏幕解锁图案。
- PIN: 通过 PIN 码锁定触摸屏。
- 密码: 创建密码锁定触摸屏。

10 第一次使用

- 您可使用随 SIM 提供的 PIN 码来锁定设备。
- Ⅰ 在待机模式下,点击 □>设置 > 安全 > 设置 SIM 卡锁定。
- 2 选择 SIM 卡, 输入 PIN 码, 选择确定。
- 注意:

锁定 SIM 卡

- PIN 码由网络运营商或零售商预设并提供。
- 如果连续 3 次错误输入 PIN 码, SIM 卡将被锁定。如需解 锁,您必须向网络运营商索取 PUK 码。
- 如果连续10次错误输入PUK码,SIM卡将被永久锁定。出现这种情况时,请联系网络运营商或零售商。

### 自定义待机屏幕

您可以通过添加应用程序或应用程序中的项目,快捷方式,窗口小部件或壁纸来自定义待机屏 幕。

如欲将项目添加到待机屏幕:

• 在主菜单中选中相应程序文件图标,长按此 图标拖至待机屏幕。

如欲删除项目:

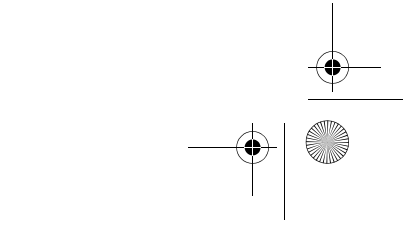

 $\overline{1908}$  ZHS Book.book Page 11 Thursday, July 3, 2014 2:45 PM

- 
- 如要删除已添加到待机屏幕的项目,长按要删除的项目, 直至屏幕顶部出现 X 删除, 将项 目拖到 X 删除即可。

### 语言和键盘

本机默认提供 2 种输入法供您输入文本:Android 键盘输入法、讯飞输入法。

• 您可以进入设置 <sup>&</sup>gt; 语言和输入法,选择默认语 言及输入法选项。

# 应用程序

### 访问应用程序

- 滑动待机屏幕,选择相应程序图标。
- 从待机屏幕,点击 ::: 打开应用程序列表。

• 点击 ☜ 返回上一个屏幕, 点击 ✿ 返回待机 屏幕。

#### 注意:

 • 手机拥有可检测手机方向的动态传感器。如果在使用一些 功能时旋转手机,手机界面会自动切换为横屏显示。如需 设定界面不随手机旋转而改变,在应用程序列表中,取消 选择设置 **<sup>&</sup>gt;** 显示 **<sup>&</sup>gt;** 自动旋转屏幕。

 • 访问应用程序时,同时按住电源键和下音量键可截取屏幕图像,图像将保存在图库 <sup>&</sup>gt; 屏幕截图中。

## 下载应用程序

您可以下载应用程序安装至您的手机,让您体验多方位的应用。

您可通过以下方式下载应用程序:

- 在精品应用,下载您喜爱的应用程序。(需要 连接到 WCDMA, GPRS 或无线局域网)
- 在电脑中下载 "豌豆荚手机精灵"软件,并 按照屏幕提示在电脑中安装,将手机和电脑 连接后,此时 "豌豆荚手机精灵"会自动搜 索并连接到您的手机,此时您可以下载豌豆荚中您喜欢的应用程序。
- 用您的电脑, 在互联网上下载本机支持的应 用程序,拷贝至存储卡中,在手机中插入含有应用程序的存储卡,安装此程序。

#### 提示:

 • 点击设置 <sup>&</sup>gt; 安全 <sup>&</sup>gt; 未知来源可从任意来源下载应用程序。 强烈建议您仅下载和打开信任的文件。 • 如需查看已下载的文件或应用程序,可点击设置 **<sup>&</sup>gt;** 应用 **<sup>&</sup>gt;** 已下载。

第一次使用 11

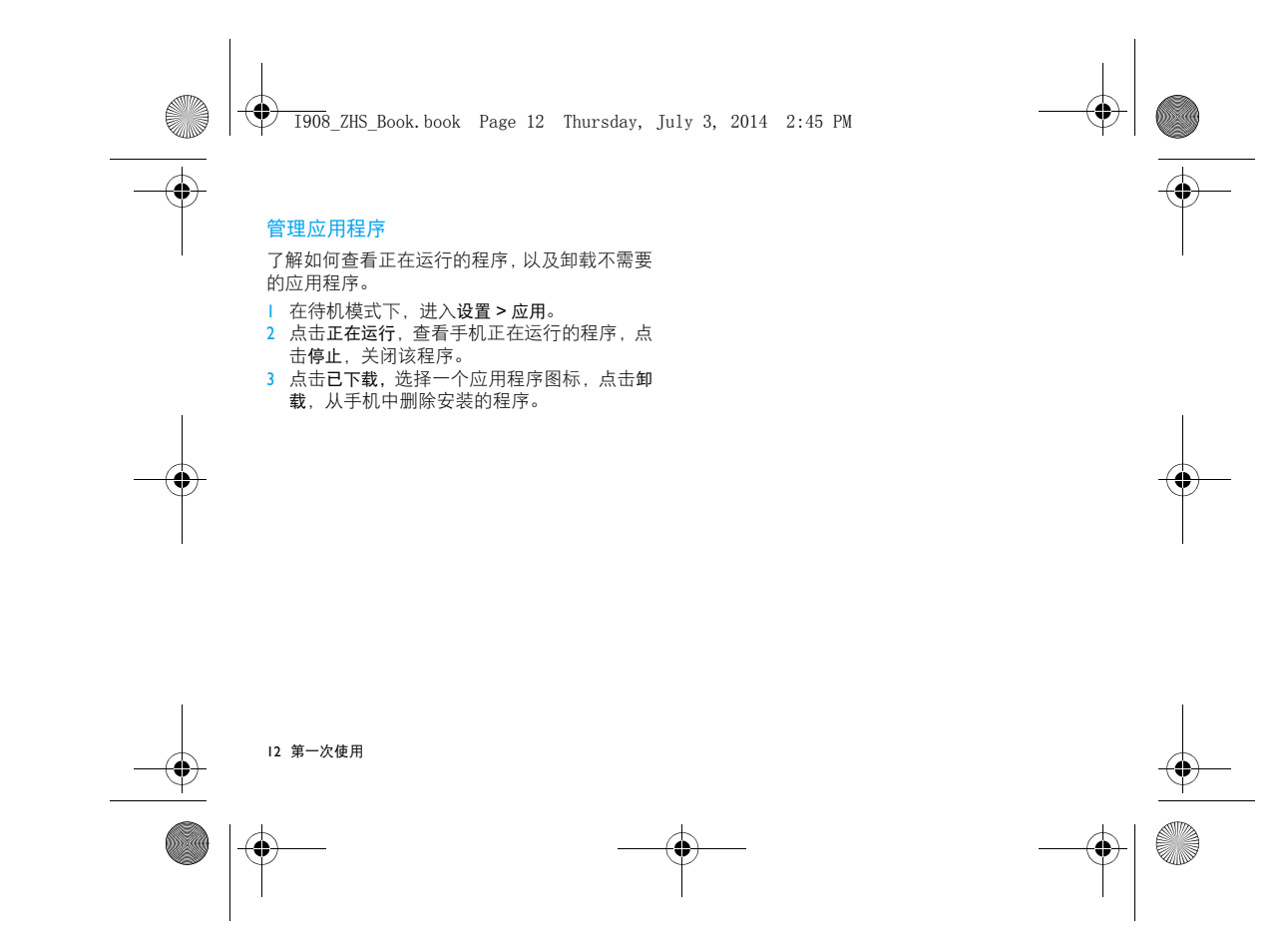

I908\_ZHS\_Book.book Page 13 Thursday, July 3, 2014 2:45 PM

# 通话

了解如何拨出或接听电话,及使用基本通话功能。

# 双卡双待单通

基本功能

本手机采用"双卡双待单通"设计,即同时插入手机中的两张卡号无法同时使用语音业务,亦无 法同时使用数据上网业务 :

- 当其中一张卡号正处于语音通话时,另一张 卡号无法接答电话,若此时恰好另一张卡号 有来电可能会听到 "您拨打的电话不在服务 区"、"您拨打的用户暂时无法接通,请稍后 再拨"等无法接通的提示。
- 当其中一张卡号正处于数据连接状态时,另 一张卡号无法使用数据上网业务。上述情况 为此手机 "双卡双待单通"设计所造成,与 运营商网络状况无关。
- 单通是因为手机为单芯片设计,可以大幅提 升待机时间,降低功耗。建议用户咨询当地运

营商,开通"漏话提醒"、"来电提醒"、"秘 书服务"等业务避免以上所述场景下漏接电 话无提醒的问题。

### 拨出电话

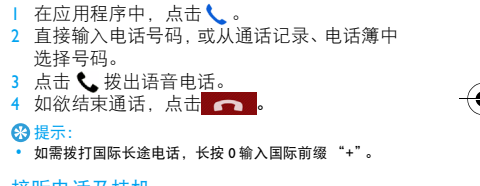

## 接听电话及挂机

1 接到电话时,屏幕上会显示来电相关信息。如。<br> 果您有未接电话,则会收到一条通知。<br>2 来电时,点住●向右滑动至┗●接听电话,向 左滑动至●拒听电话 (如需要, 请按音量侧 键调整音量)。3 点击 11开启免提接听模式。

基本功能 13

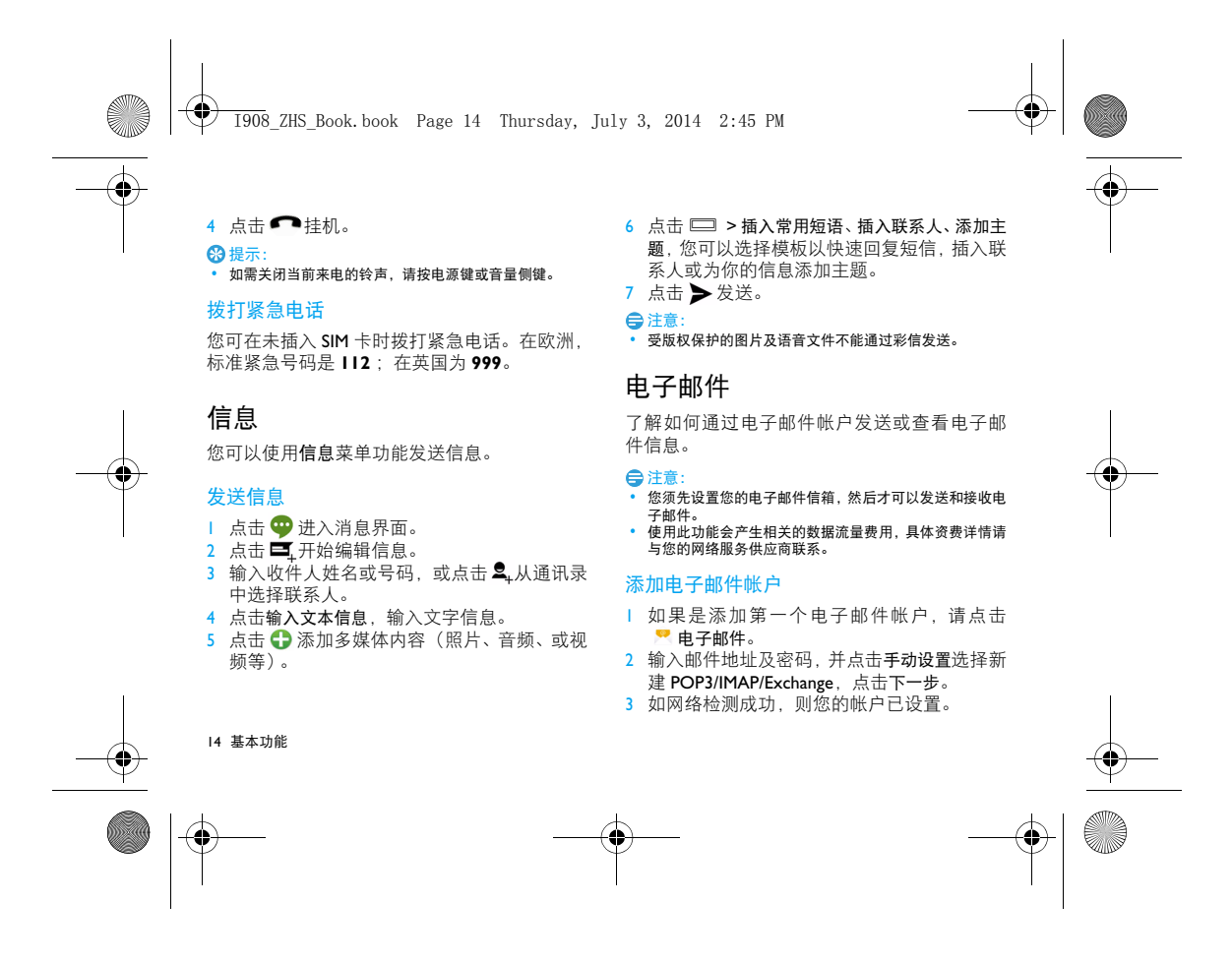

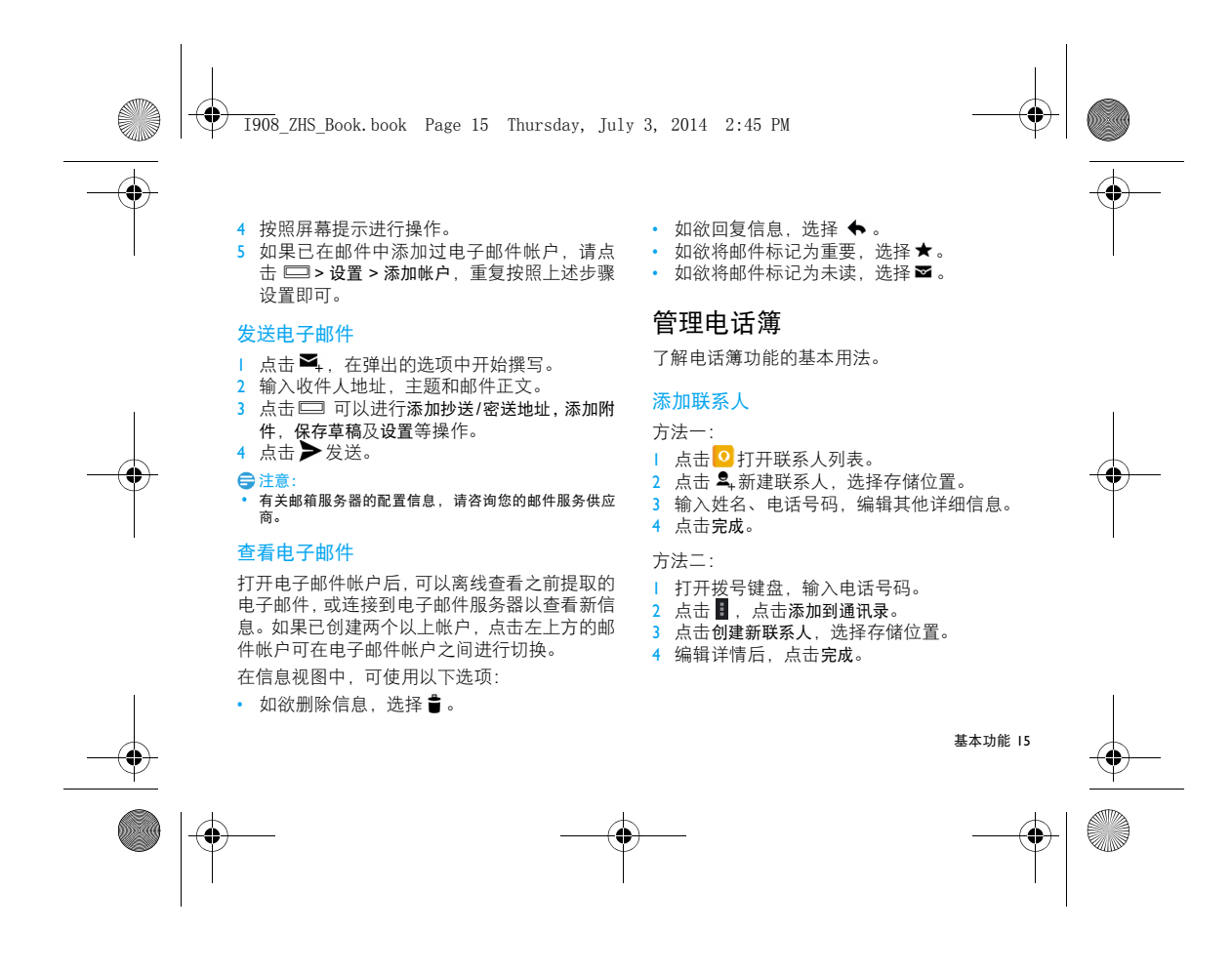

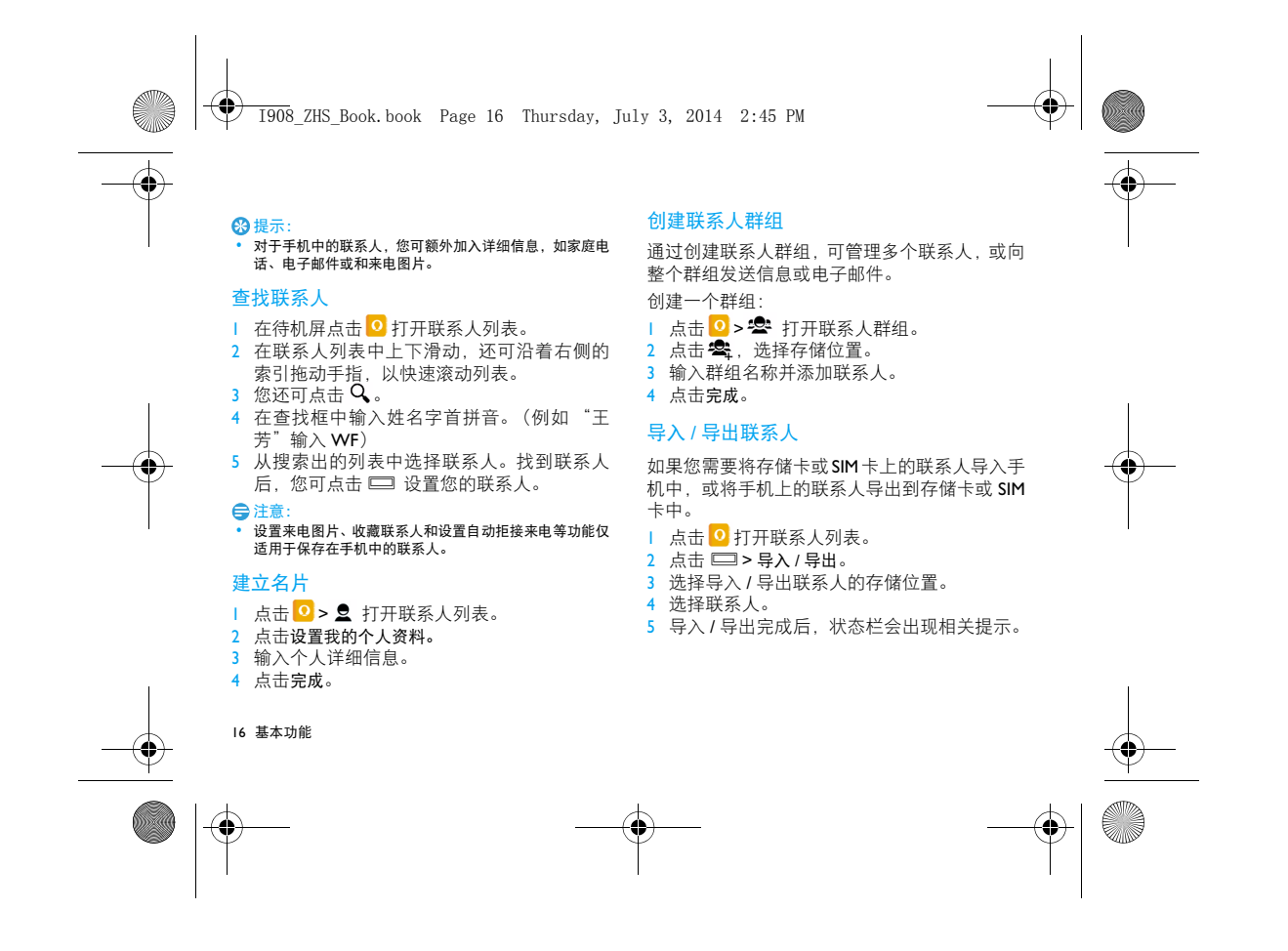

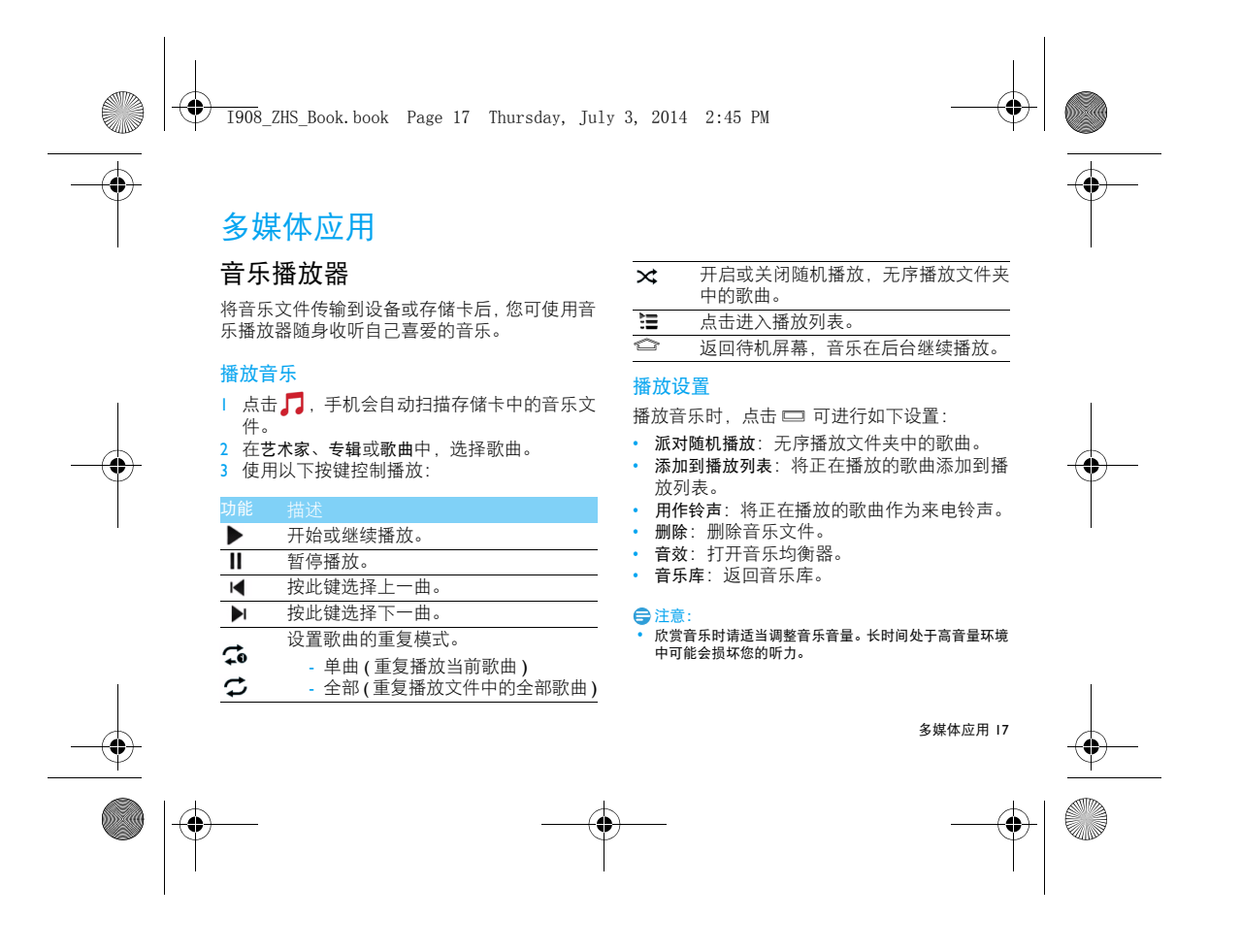

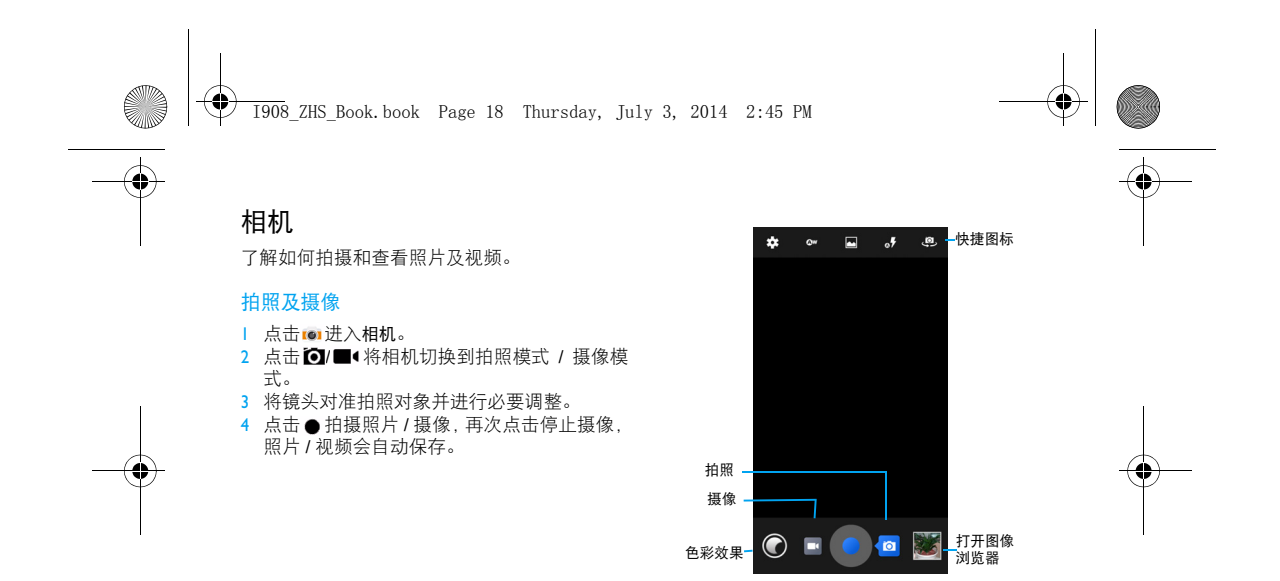

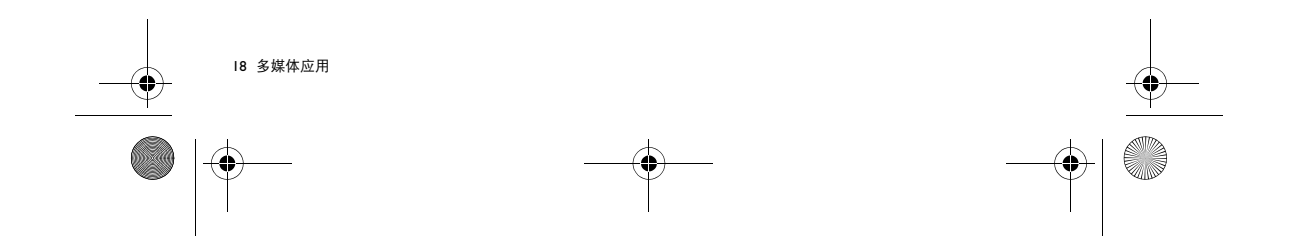

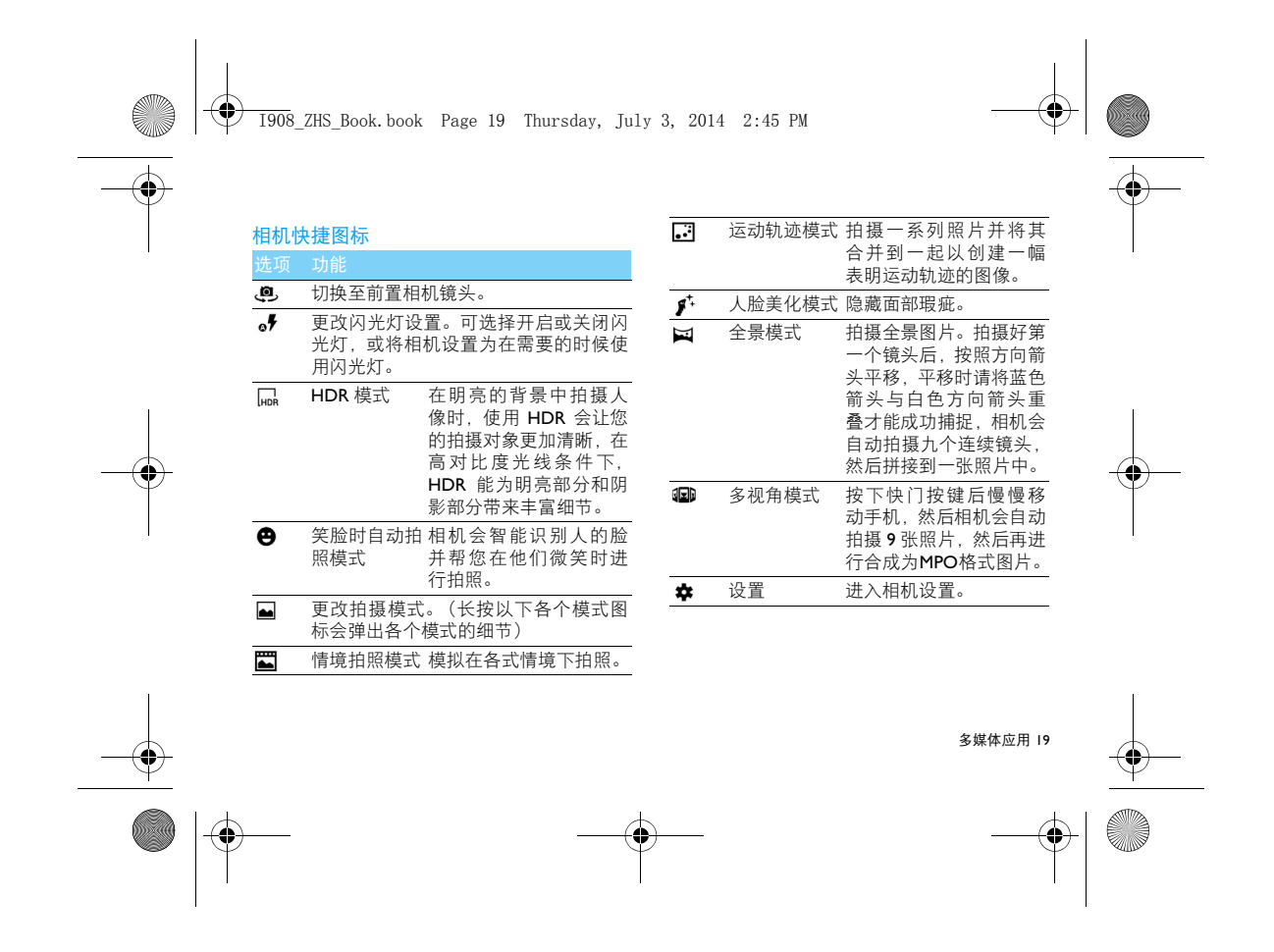

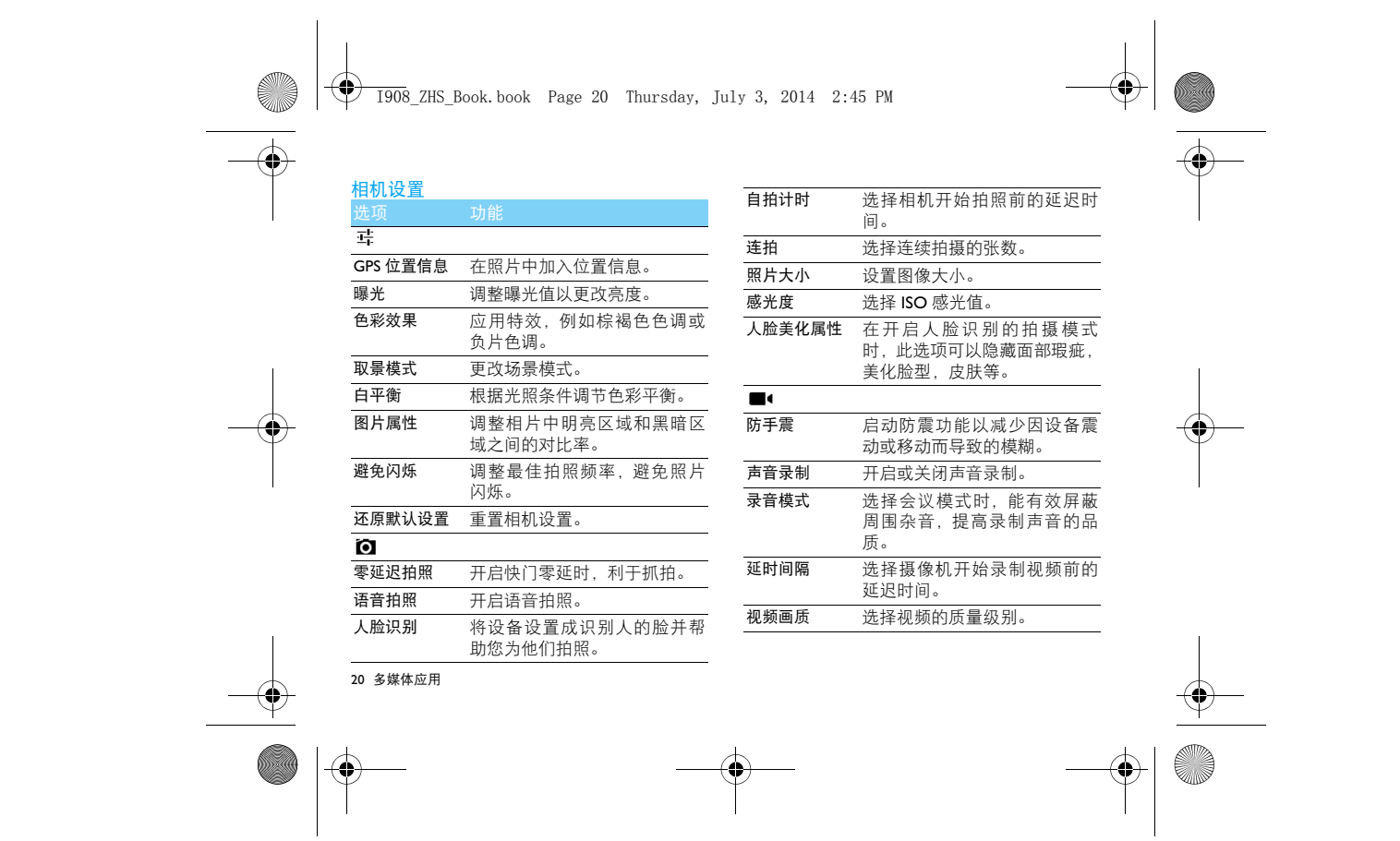

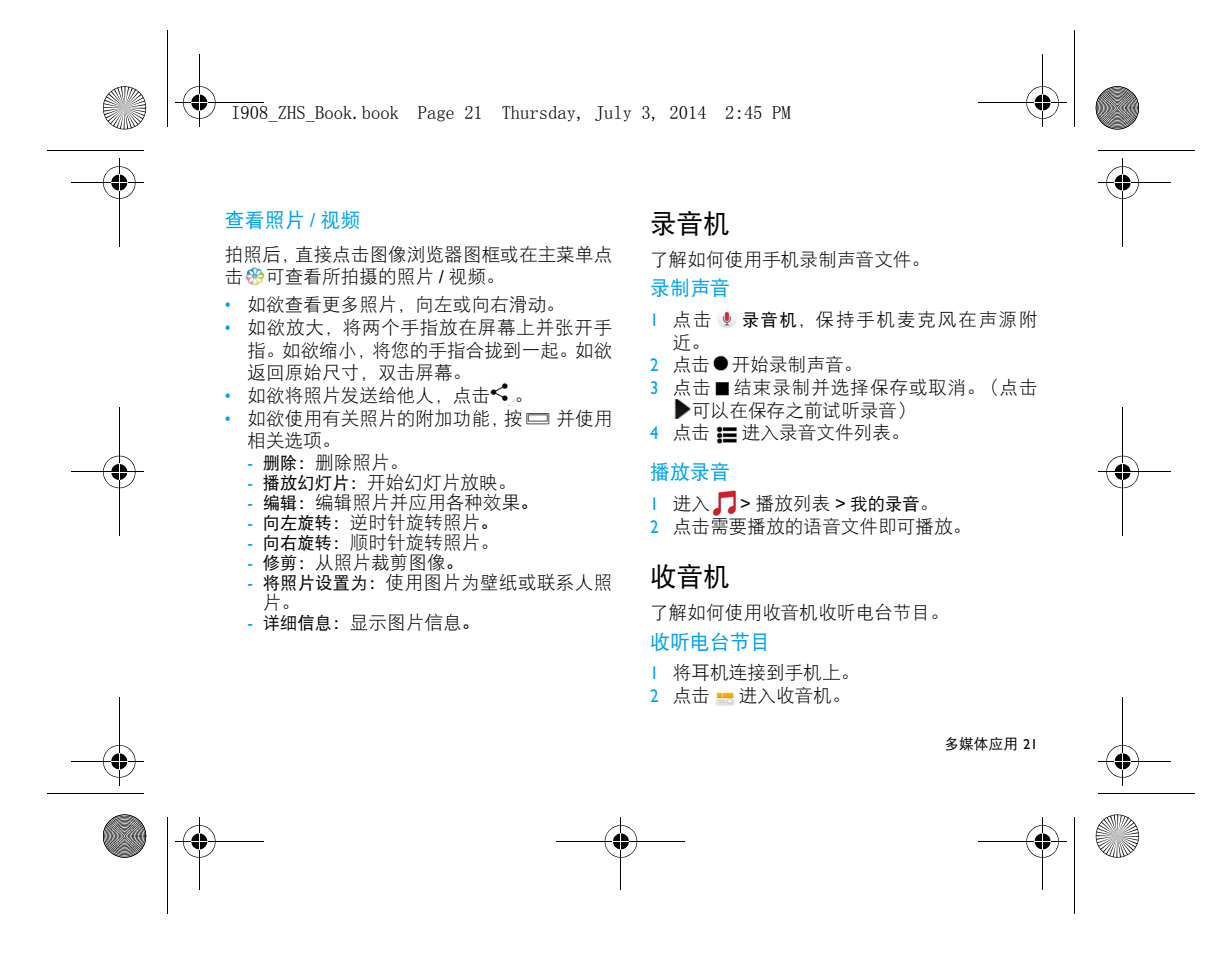

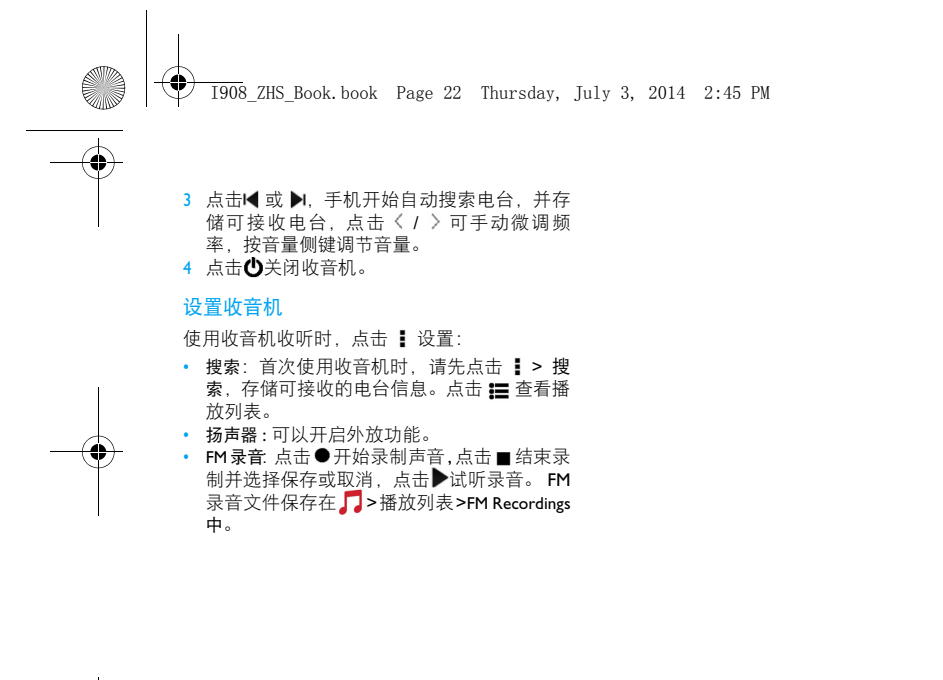

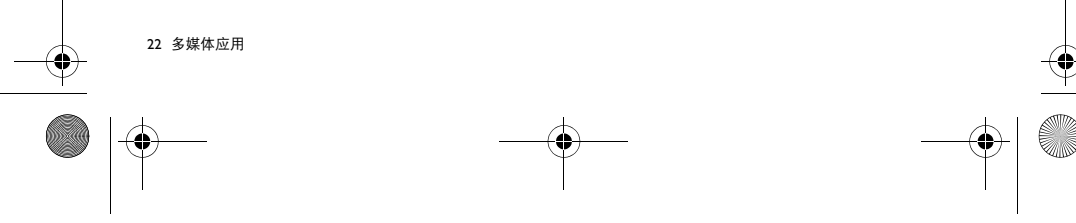

I908\_ZHS\_Book.book Page 23 Thursday, July 3, 2014 2:45 PM

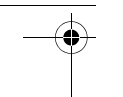

# 日历

工具

您可按日程添加备忘录,建立日程安排。

# 查看日历

点击 31 查看日历。您可以使用不同的方式查看 日历事项,点击左上方的日期打开下拉菜单,选 择日,周或月等。使用日历前,请先设置正确的 时间和日期。

## 创建备忘录

查看日历时,点击 □ > 新建活动, 然后输入活 动详细信息,输入完成后点击**完成**。

# 查看备忘录

点击 31 ,点击左上方的日期打开下拉菜单,选 择日程,手机将显示已添加的日历活动。 • 编辑 / 删除提醒: 点击所需活动, 进入查看界 面,点击♪♪ | ■ 。

# 时钟

了解如何设置和控制闹钟和世界时间,也可使用秒表,倒计时计时器和座钟。

### 设置闹钟

1 点击 2 . 进入时钟界面。 2 点击 (ひ>开启, 然后设置时间、标签及设置铃 声等。

# 停止闹钟

闹钟响起后,

- 滑动选择到取消:闹钟停止响铃。
- 滑动选择到暂停再响:闹钟会暂停,在 10 分钟 后再次响起。

### 使用秒表

点击 ⊘ > 开始启动秒表,完成后,点击停止,点 击り清空秒表。

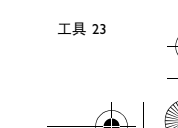

I908\_ZHS\_Book.book Page 24 Thursday, July 3, 2014 2:45 PM

点击  $\Sigma$ , 设置倒计时的时间长度, 选择开始以开 始倒计时,计时器时间结束后,点击<mark>停止</mark>以停止闹 钟,点击 ■ 清空计时器。

# 待办事项

使用倒计时计时器

了解如何使用手机的提醒功能。

在主菜单中选择待办事项,来编辑和跟踪待办事 项和任务列表。

1 点击 添加新的待办事项。

- 2 点击标题和说明编辑详细的待办事项,点击未 设置截止日期添加具体执行的时间。
- 3 点击完成。
- 4 在添加多个待办事项后,您可以点击某个事 项来查看详情,也可以点击 将状态由待办 改为完成。
- 5 点击 删除此待办事项。

- 1 在待机屏中点击搜索框, 或者在主菜单中点  $\pm 9.$
- 2 在搜索框中输入文件名、关键字或其他您要搜索的信息,您可以点击 ♥ 语音输入您要搜 索的信息。
- 3 手机将搜索相应的文件。
- 4 在结果列表中,选择您要打开的文件。

# 计算器

搜索

使用手机上的计算器进行计算,计算器具有基本 和高级两个显示面板。

- 点击□ >高级面板/基本面板,您可以在两个面 …<br>板之间进行切换 (或用手指左右滑动屏幕进 行切换)。
- 点击 □ > 清除历史记录, 可以清除计算数据。

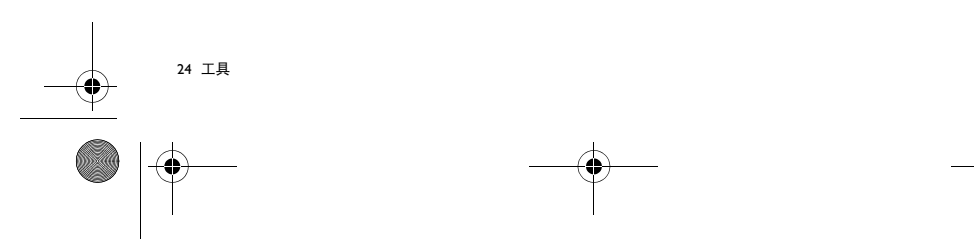

I908\_ZHS\_Book.book Page 25 Thursday, July 3, 2014 2:45 PM

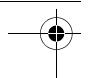

# 互联应用

# 蓝牙

您可使用蓝牙进行数据交换。

# 接入蓝牙设备

- Ⅰ 点击 ① 设置 > 蓝牙选择开启。
- 2 点击蓝牙进入蓝牙设置页面,点击搜索设备, 屏幕上列出可建立连接的蓝牙设备。
- 3 选择一个蓝牙设备进行配对。
- 4 如欲允许其他设备搜索并连接到本手机上, 则需在进入蓝牙页面后,点击本机,让附近所有的蓝牙设备均可检测到。
- 5 当对方设备接受您的配对请求时,配对成功。

# 使用蓝牙传送文件

- 1 从本地或存储卡中选择要发送的文件。
- 2 点击 < > 蓝牙。
- 3 如果出现蓝牙开启提示,点击打开。
- 4 选择一个蓝牙设备,手机开始传送文件。

# 使用蓝牙接收文件

- | 开启蓝牙并将蓝牙设置为可检测。 2 接受配对请求。 3 打开状态栏下拉菜单,查看蓝牙传送通知。
- 4 点击接受开始接收文件。

# 无线局域网

您可使用无线局域网进行无线上网。一般情况 下,在有无线网络的地方,手机可借助无线网络 来上网。

# 查找并连接无线局域网 (WLAN)

- **Ⅰ 点击 ① 设置 >WLAN 选择开启。**
- 2 进入WLAN, 手机将会自动侦测附近的无线网 络讯号来源。
- 3 在搜索出来的列表中,选择您想要连接的无 线网络进行连接。

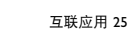

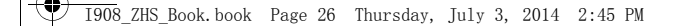

# 手动添加 WLAN

- 1 点击 设置 >WLAN>+。
- 2 输入网络的 SSID 并选择安全类型。
- 3 根据所选的安全类型设定安全设定。
- 4 点击保存。

## 提示:

- • 如果需要建立连接的无线网络使用了密码保护,你需要输入密码方可与此无线网络建立连接,请向该无线网络管理 者索取密码。 • 使用无线网络会额外消耗手机的电池电量,若您不使用无
- 线网络,请及时关闭。

# 移动网络共享

了解如何将设备设定为电脑或其他设备的无线 调制解调器或无线接入点,并了解如何共享设备 的移动网络连接。

# 便携式 WLAN 热点

- Ⅰ 点击 设置 > 更多 > 网络共享与便携式热点。
- 2 选择打开 WLAN 热点。
- 3 选择设置 WLAN 热点以自定义 WLAN 热点。

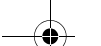

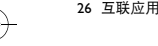

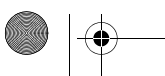

- 网络 SSID: 查看和编辑将向外部设备显示的 设备名称。 - 安全性:选择安全类型。
- 4 完成后,选择保存。
- 5 在其他设备上, 在可用连接列表中找到您设 备的名称,然后连接到网络 , 共享您的设备上 的移动网络连接。

# USB 共享网络

| 使用 USB 数据线, 将设备的多功能插口与电 脑相连。

#### 2 点击 ◎ > 更多 > 网络共享与便携式热点。

- 3 选择USB共享网络可启动 USB 网络分享功能。 您的电脑将共享您设备上的移动网络连接。
- 4 如欲停止共享网络连接,请点击 USB 共享网 络,关闭 USB 共享网络连接。

## 注意:

• 电脑操作系统不同,网络连接的共享方式可能不同。

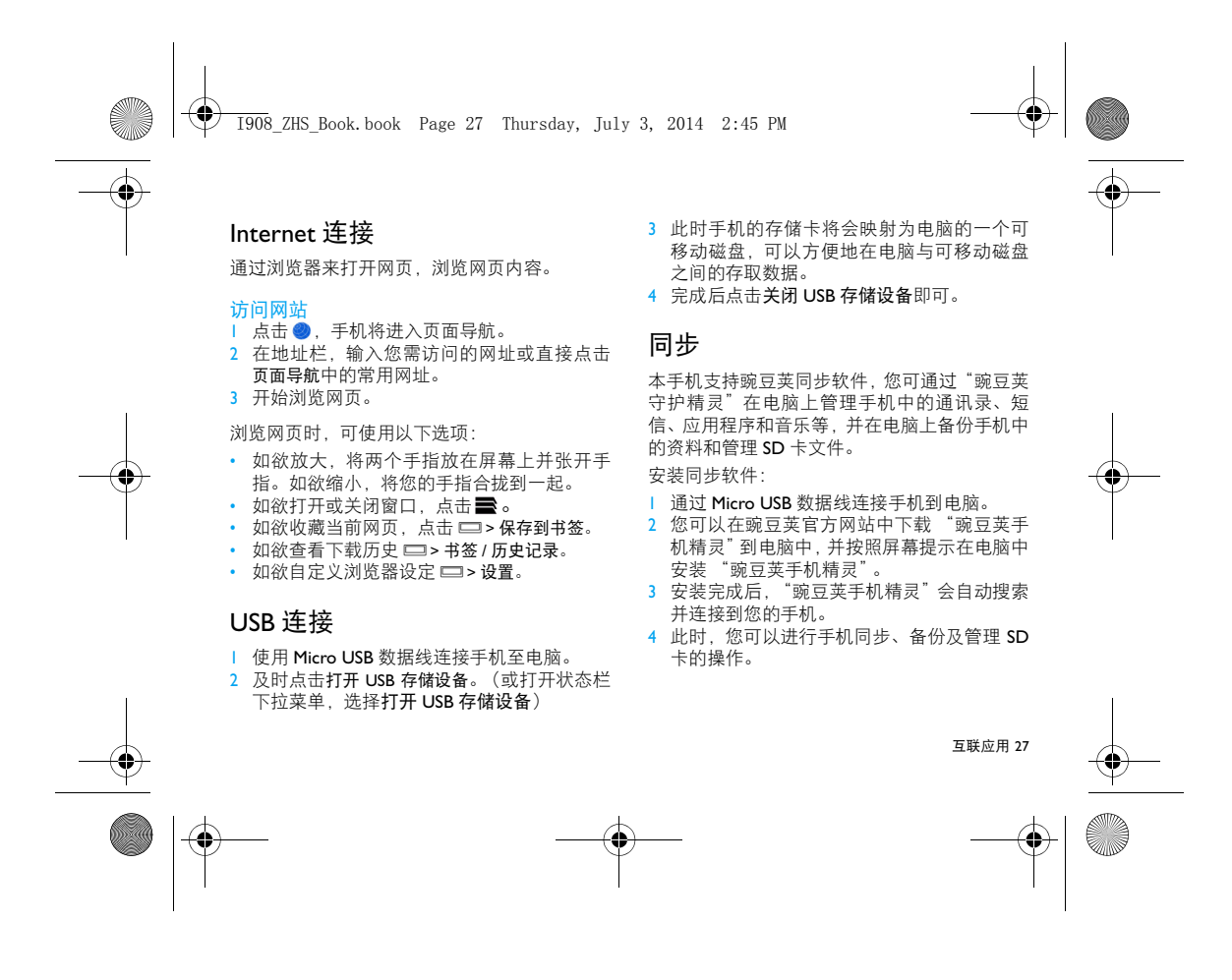

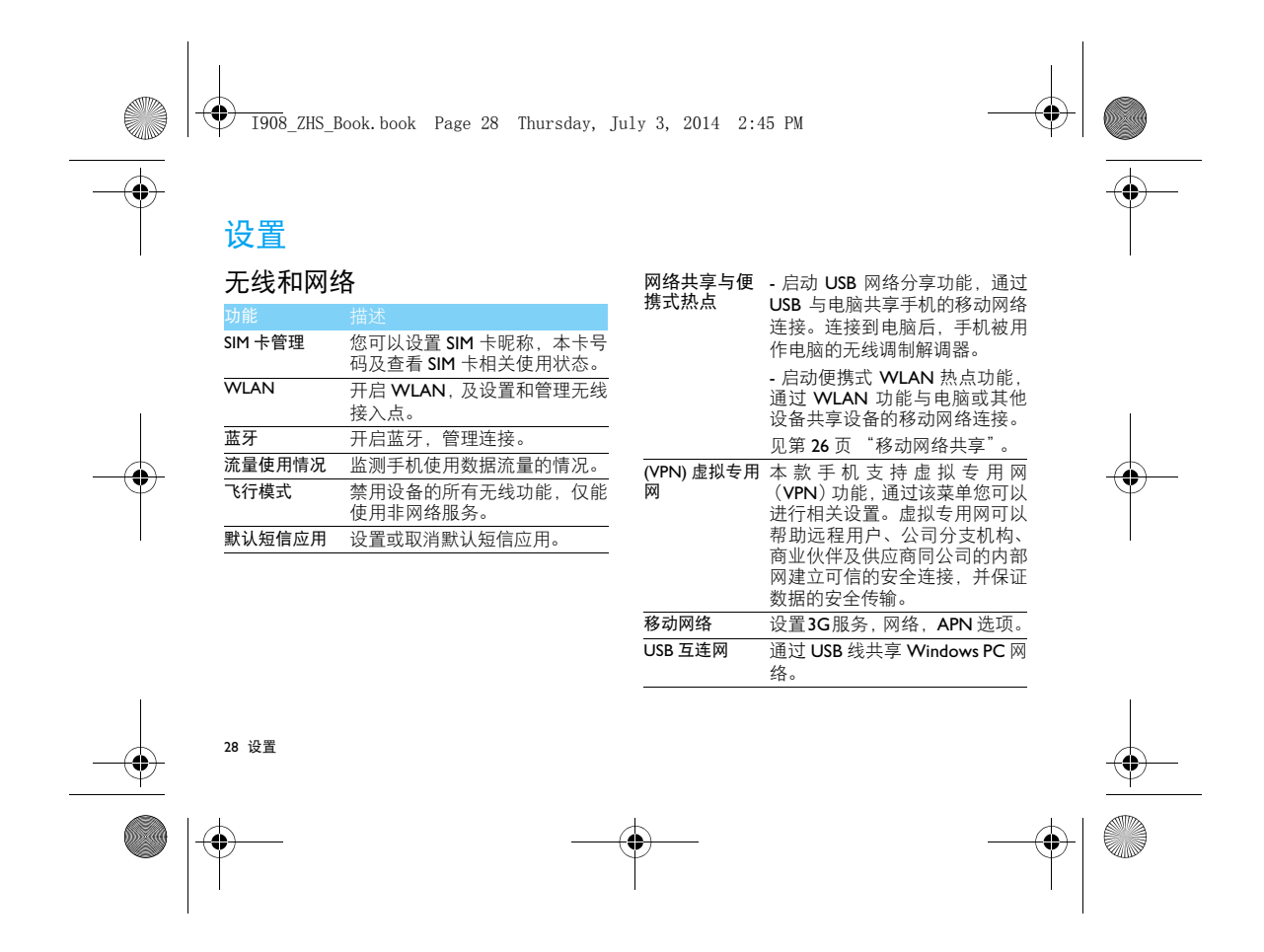

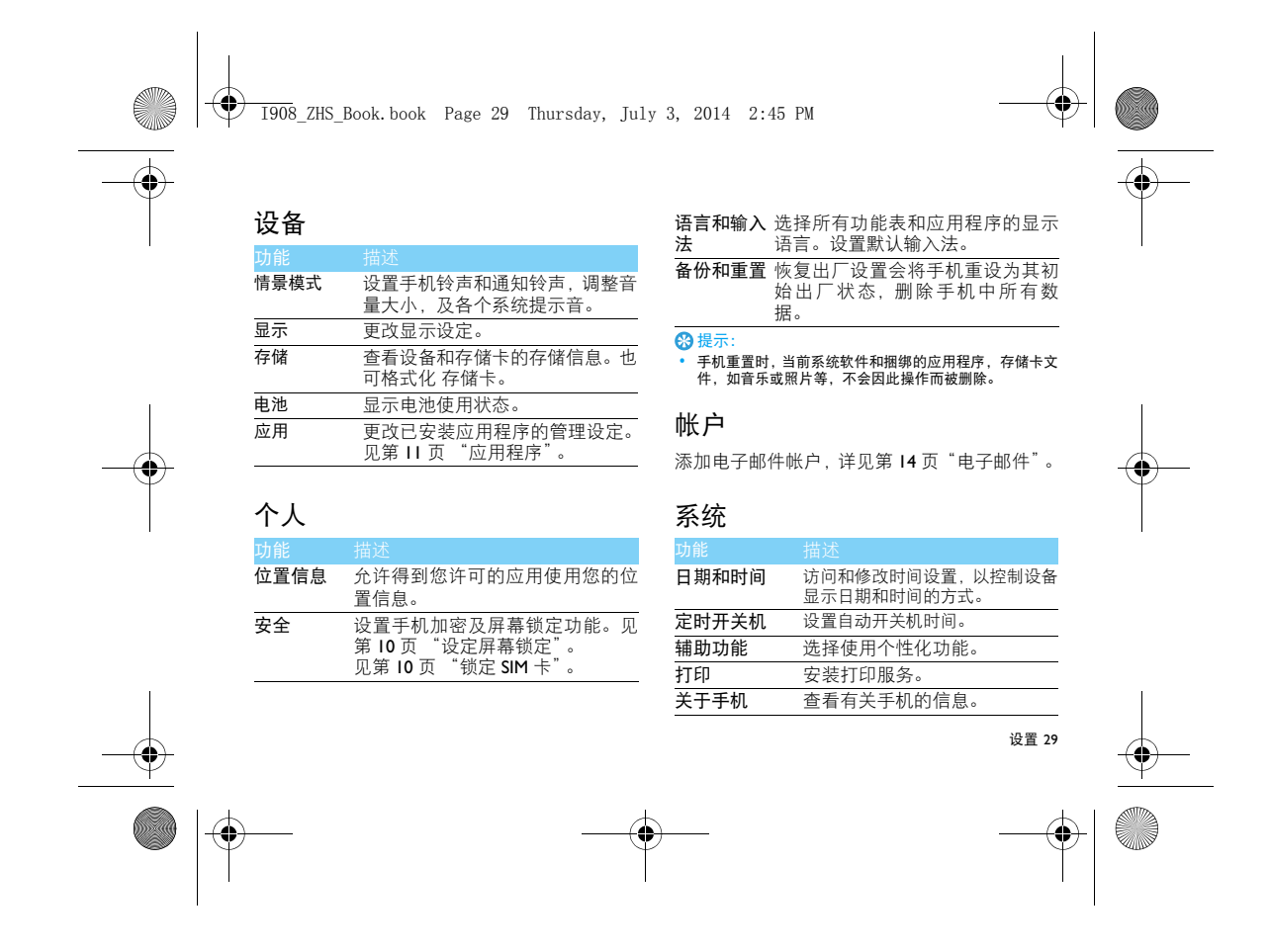

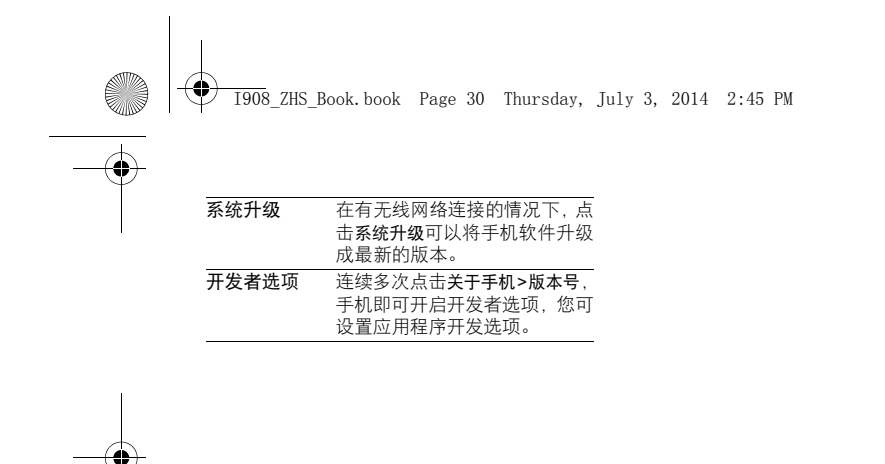

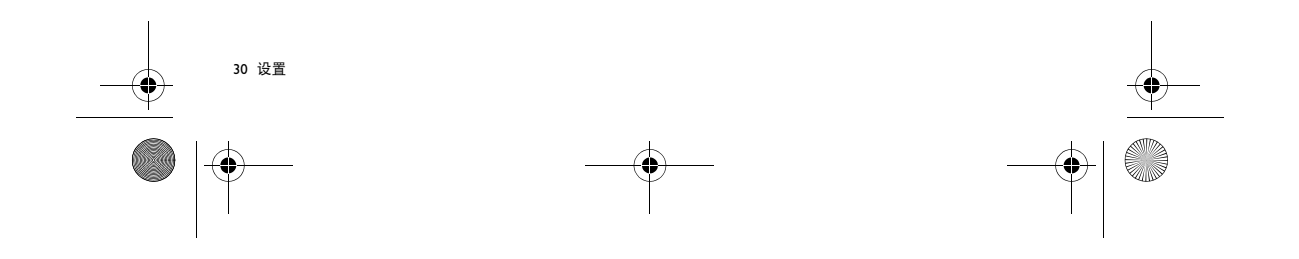

 $\overline{1908}$  ZHS Book.book Page 31 Thursday, July 3, 2014 2:45 PM

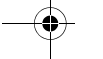

# 安全与注意事项

#### 安全警告

#### 切勿让儿童接触手机

手机及所有配件应存放在一个安全且儿童无法触及的地方。若 吞食细小零件可能会造成窒息或发生危险。

无线电波

您的手机以 GSM 频率和 WCDMA 频率传输 / 接收无线电波。

咨询您的汽车制造商以确定您车内使用的电子仪器不会受到 无线电波的影响。

#### 在下列情况下请保持关机

 乘坐飞机时要关机或停用无线功能。在飞机上使用手机会危及 飞机的操作,干扰手机网络,甚至可能触犯法律。 在医院、诊所、其它保健中心及任何您附近可能会有医疗设施 的场所。

<mark>60</mark> 在含有潜在爆炸性气体的地区(如加油站以及空气中含有灰尘<br>└■ 颗粒如金属粉末的地区 )。在运输可燃性产品的车辆附近或由<br>液化石油气 **(LPG)** 驱动的车辆内。在采石场或其它正在进行爆破作<br>业的地区。

#### 您的手机与您的汽车

 驾驶时避免使用手机,并遵守驾驶时限制使用手机的所有规 定。如有需要,请使用免提配件接听,确保安全。同时,请确保您的手机不会阻碍车内的任何安全气囊或其它安全仪器的操作。

谨慎**使用您的手机**<br>*19*7 为使手机发挥最佳和最令人满意的操作性能,我们建议您以正<br>101 常的操作姿势使用手机。

• 请不要将手机放在极高或极低的温度环境中。<br>• 请不要将手机浸在任何液体中: 如果您的手机弄湿了, 请关机并<br>- 取出电池, 并用软布擦拭。<br>• 要清洁手机, 请用软布擦拭。

• 在炎热的天气或经太阳长时间暴晒(例如: 在窗子或挡风玻璃背<br>面)的情况下,手机外壳的温度可能会升高。在此情况下,拿起<br>手机时要特别小心,同时也应避免在环境温度超过 **40°C** 或 **5°C**<br>以下的情况下使用手机。

#### 保护电池以防损坏

- 您应该仅使用飞利浦原装电池与配件,任何其它配件将可能损 坏您的手机,并导致您的飞利浦手机担保无效。使用非原装电 池可能导致爆炸。
- 您的手机由可充电电池提供能源。<br>• 仅可使用指定充电器。<br>• 不要使电池变形或拆开电池。
- 
- 
- 造不更让今尾物休/例加口货
- 
- 请不要让金属物体(例如口袋中的钥匙)造成电池接触器的短路现<br>《象。<br>• 避免将手机暴露在过热(>60°C或140°F), 过湿或腐蚀性极强的<br>• 环境中。

#### 环保责任

03<mark>9</mark> 请切记要遵循有关包装材料、耗尽电池及旧手机处理方面的当<br>↓」地法令,并尽量配合他们的回收行动。飞利浦的电池及包装材<br>料已标注标准符号以促进废弃物的回收及正确处理。 : 表明包装材料可回收。

: 表明已找到有关国际包装恢复和回收系统的非常经济的做法。

: 塑料材料可以循环使用 ( 还作为塑料种类标识 )。

听力保护

欣赏音乐时请适当调整音乐音量。长时间处于高音量环境中可 能会损坏您的听力。

#### 系统更新安全

本手机通常执行授权的操作系统更新。 请勿使用非官方或者第三方发布的系统升级,否则会使您的手机系 统存在安全风险、安全危险。

安全与注意事项 31

 $\overline{1908}$  ZHS Book.book Page 32 Thursday, July 3, 2014 2:45 PM

#### 使用建议 起博器

#### 如果您是起搏器用户:

• 开机时让手机与起搏器至少保持 <sup>15</sup> 厘米以上的距离,以免有潜

- 在的干扰。<br>• 请不要将手机放在胸袋中。<br>• 用离起搏器较远的那一侧耳朵来接听电话,尽量减少潜在干扰。<br>• 如果您预感到已产生干扰,请关闭手机。

助听器

 如果您是助听器用户,请向医生和助听器厂商咨询,了解您使用的 设备是否对手机干扰敏感。

其它医疗器械

如果使用其它人身医疗器械,请咨询器械制造商,确认这些器械具<br>有屏蔽外部射频的功能。医生可以协助您获取这些信息。 如何延长手机电池的使用时间

保持手机电量充足对于手机的正常使用是十分重要的。请为您的手 机采取以下省电措施 ( 如适用 ):

- -
	-
	- 关闭手机的蓝牙功能。<br>• 调低手机的蓝牙功能。<br>• 开启自动键盘锁;关闭按键音或振动提示。<br>• 在手机信号覆盖不到的地量。<br>• 搜索网络,消耗电池电量。

#### 故障排除手机无法开机

 取出电池并重新安装。然后为电池充电,直到电池指示图标停止闪 烁为止。最后,拔出充电器并尝试开机。 开机时,屏幕上显示已锁信息 有人试图使用您的手机,但是不知道您的 PIN 码和解锁码 (PUK)。 ーロハ&BBI&CD&BI<br>- 请与服务提供商联系。 屏幕上显示 IMSI 出错 此问题与您所申请的服务有关。请与您的运营商联系。

32 安全与注意事项

# 手机不能返回待机屏幕

长按挂断键,或关机,检查 SIM 卡与电池是否正确安装,然后开机。 不显示网络符号

网络连接断开。可能正位于一个信号死角(在隧道中或在高层建筑<br>物之间 ),或是超出网络覆盖范围。请换一个地方再试或重新连接<br>网络 (特别是在国外时 ), 如果您的手机拥有外置天线,查看天线是 否位于适当位置或联系网络运营商,寻求帮助或获取相关信息。 按键后,屏幕无反应 ( 或反应慢 )

屏幕在极低的温度下反应会变慢。这是正常现象,并不影响手机的 操作。请到一个较温暖的地方再试。有关其它注意事项,请向您的 手机供应商咨询。

您的电池似乎过热

 您可能未使用规定的手机充电器。记住要始终使用手机包装中的飞 利浦原厂配件。 手机不能显示来电者的电话号码 此功能要视网络和所申请的服务而定。如果网络不发送来电者的号码,手机将显示来电 <sup>1</sup> 或匿名通话。有关详细信息,请联系运营商。

无法发送文字信息 有些网络不允许与其它网络交换信息。请确保您已输入短信息中心号码,或联系您的运营商以获取有关详细信息。

无法接收、储存和 / 或显示图片 如果图片太大、文件名太长或格式不正确,手机可能无法显示。

您不确定手机是否正常接收来电

查看呼叫转移选项。

在充电时,电池图标不显示指示条而且边缘闪烁 环境温度只有在不低于 0°C(32°F) 或超过 50°C(113°F) 时才能为电池 充电。有关其它注意事项,请咨询手机供应商。

屏幕上显示 SIM 出错

请检查 SIM 卡是否正确插入。如果仍然存在问题, SIM 卡可能已损 坏。请联系网络运营商。

I908\_ZHS\_Book.book Page 33 Thursday, July 3, 2014 2:45 PM

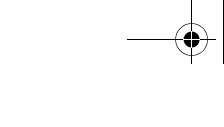

试图使用菜单中的功能时,手机显示禁止使用

 有些功能要视网络而定。因此,这些功能只能在系统或您所申请的 服务可支持时方可使用。有关详细信息,请联系运营商。 屏幕显示 "插入 SIM 卡"

请检查 SIM 卡的插入位置是否正确。如果仍然存在问题, 您的 SIM 卡可能已损坏。请联系运营商。 手机在车内无法正常操作

车内包含一些会吸收电磁波的金属零件,可能影响手机的性能表 现。您可以购买一个车用组合,它附有一个外用天线,可在免提听 筒的情况下进行通话。

注意: 您应该先向您当地的有关部门了解开车时是否可以使用手机。

#### 手机无法充电

 如果手机的电池完全没电,则需要等待几分钟 ( 通常不超过 <sup>5</sup> 分钟 ),充电图标才会在手机屏幕上显示。 手机拍摄的图片不清晰请确保照相机镜头的两面都清洁。

#### 商标说明

AndroidAndroid 标识是 Google, Inc. 的注册商标。

- Bluetooth™ Bluetooth™ 是瑞典爱立信公司所拥有的、并授权给 飞利浦公司所使用的商标。
- Philips 飞利浦及飞利浦盾徽均为皇家飞利浦有限公司的注册商标,经皇家飞利浦有限公司授权由深圳桑菲消 费通信有限公司生产制造。

#### 证书信息 ( 比吸收率 )

您的手机符合限制人体接收无线电和电话通信设备所发出的射频 (RF) 能量的国家标准 (GB21288-2007)。这些标准可防止销售超出

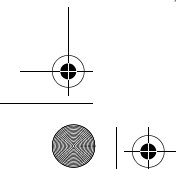

每<mark>千克身体组织 2.0</mark> 瓦的最大接受等级 (又称特定吸收率或 SAR 值)<br>的手机。

该款 I908 型号的手机最高比吸收率值为 0.<sup>301</sup> 瓦特 / 千克 (W/kg) 符 合国家标准 (GB21288-2007) 要求建议的射频辐射限值。

#### 环保声明

产品中有毒有害物质或元素的名称及含量

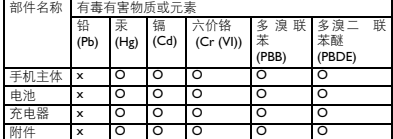

#### 注意:

O:表示该有毒有害物质在部件所有均质材料中的含量均在SJ/TI I363-2006标准规<br>定的限量要求以下。<br>X: 表示该有毒有害物质至少在该部件的某一均质材料中的含量超出 SJ/TI1363-<br>2006 标准规定的限量要求。

(本产品符合欧盟 <mark>RoHS</mark>环保要求;目前国际上尚无成熟的技术可以<br>替代或减少电子陶瓷、光学玻璃、钢及铜合金内的铅含量 **)** 该环保使用期限指在正常使用条件下,手机(不含电池)及其附件<br>产品中含有的有害物质或元素不会发生外泄或突变,电子信息产品<br>用户使用该电子信息产品不会对环境造成严重污染或对其人身、财 产造成严重损害的期限。 20

安全与注意事项 33